## Spreminjanje datotek v **.pdf format** poteka enako v Wordu-u in v Power Point-u.

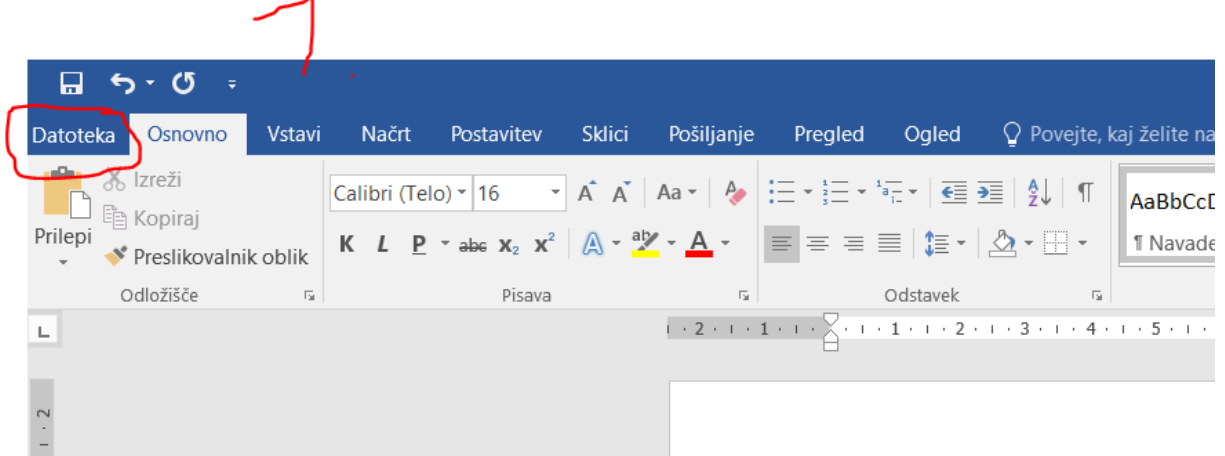

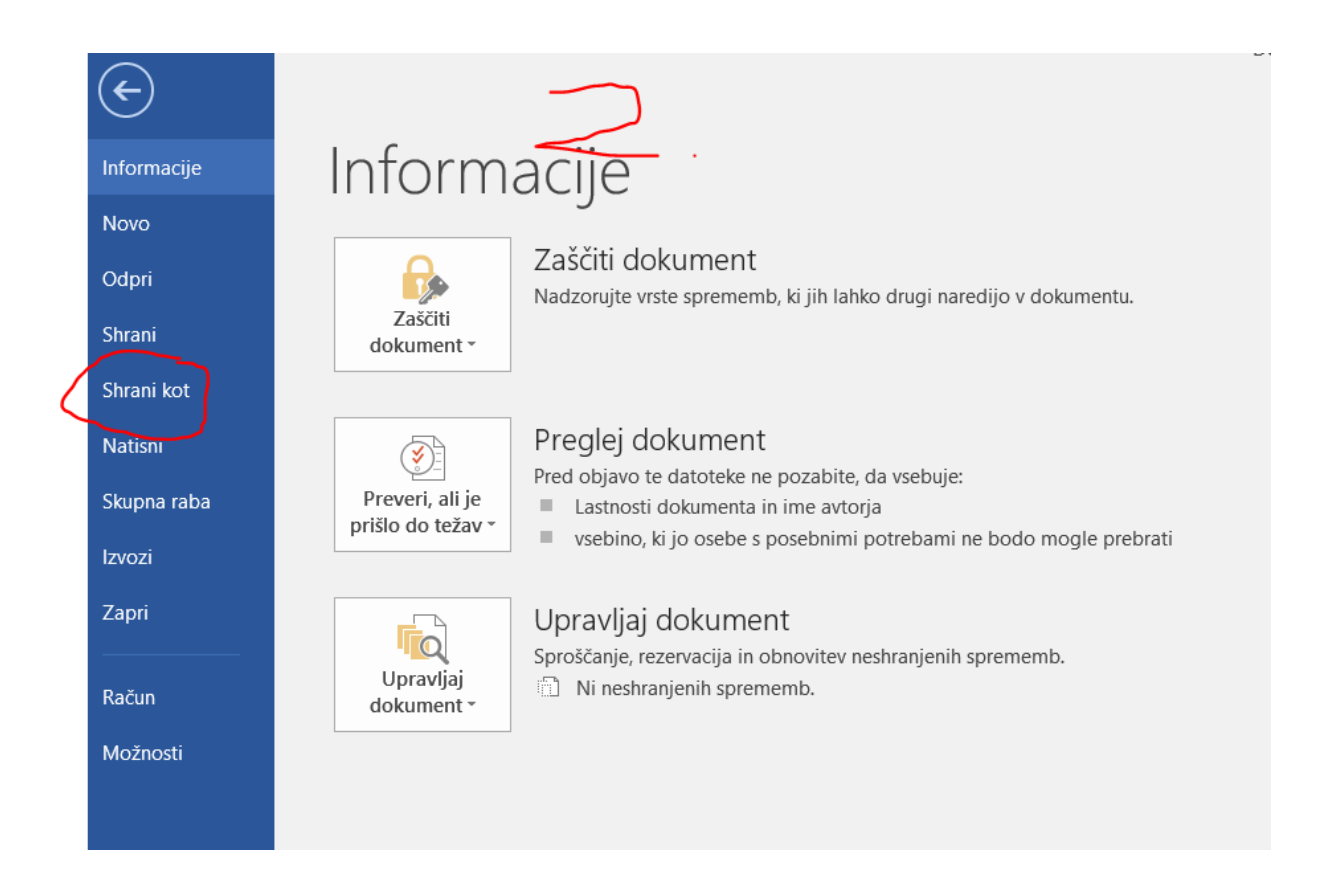

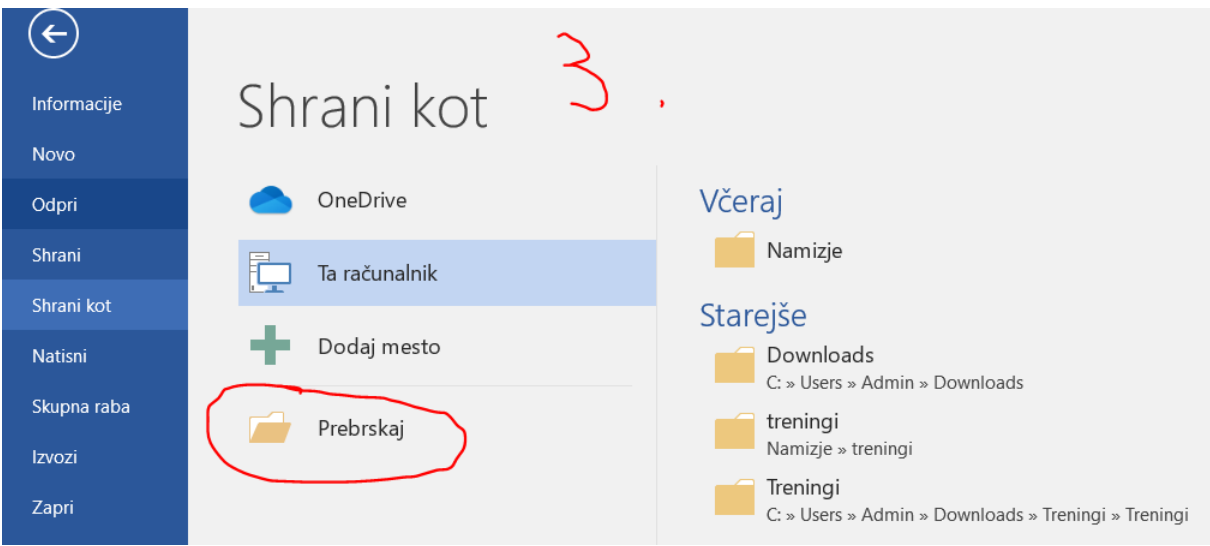

Prikaže se vam okno kam želite shranit datoteko.

Tukaj je zelo pomembno, da iz spustnega seznama izberete **PDF**

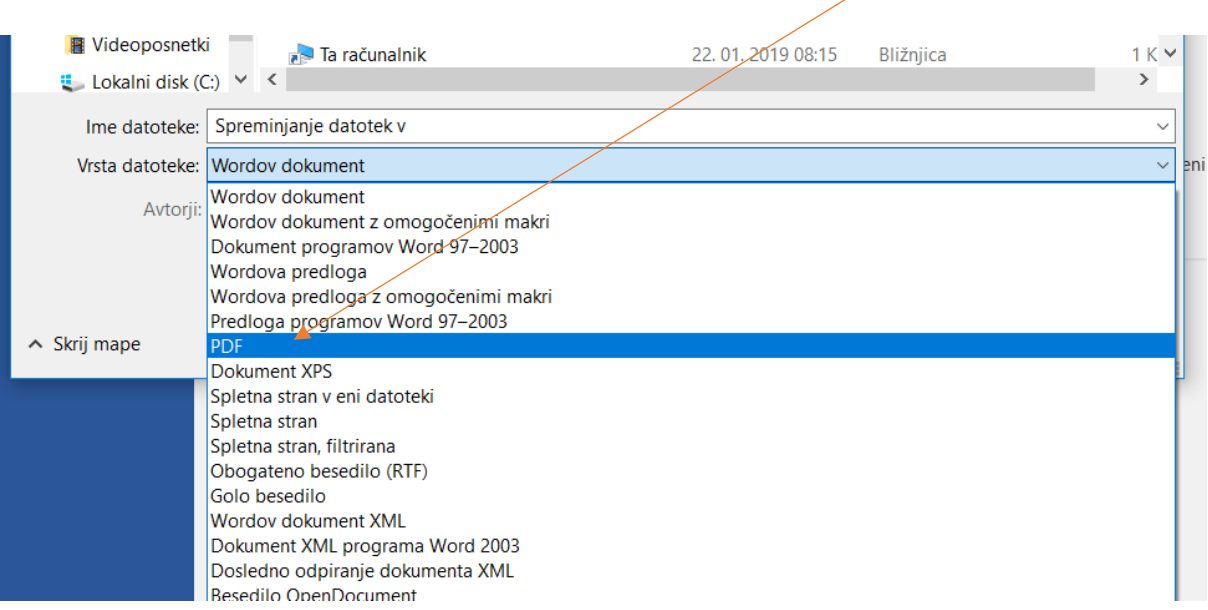